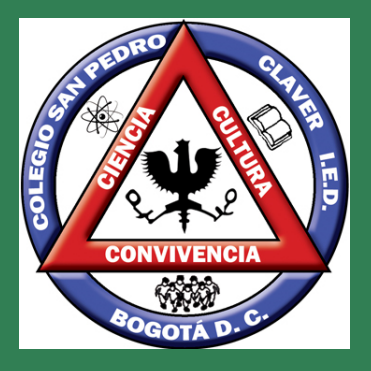

# **Paso a paso Matrícula de estudiantes 2024**

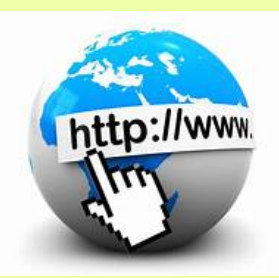

## **1. Ingresar a la página web del colegio**

## **3. Diligenciar los documentos e imprimir**

#### **5. Organizar los documentos en una bolsaacetato tamaño oficio**

## **7. Registro de continuidad en la página de la SED**

#### **2. Descargar y guardar los documentos en tu computador**

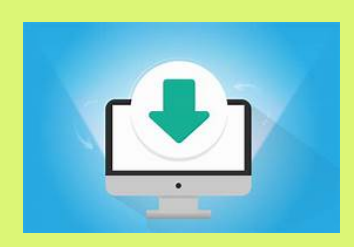

# **4. Tomar fotografías**

# **6. Formalizar la matrícula**

**https://redacademica.edu.co/colegios/ colegio-san-pedro-claver-ied**

> **Una vez guardados los documentos se diligencian con los datos del estudiante. Uno por cada niño(a) si son varios hijos. Imprimir una vez diligenciados**

> > **Colocar todos los documentos en la bolsa acetato tamaño oficio**

**Los padres y/o acudientes de los estudiantes que requieran beneficios como la ruta escolar, deben ingresar a la página de la SED https://educacionbogota.edu.co/ Enlace Matrículas y Continuidad, registrar los datos de cada estudiante**

**a. Hoja de matrícula b. Acuerdo de voluntades c. Autorización y consentimiento informado**

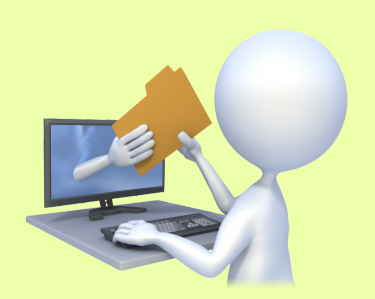

**Junto con los documentos entregar dos (2) fotografías recientes del estudiante**

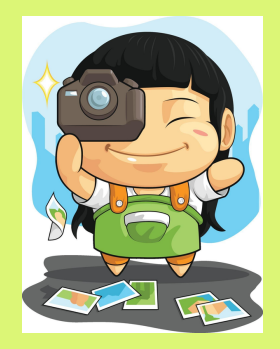

#### **(foto tipo documento)**

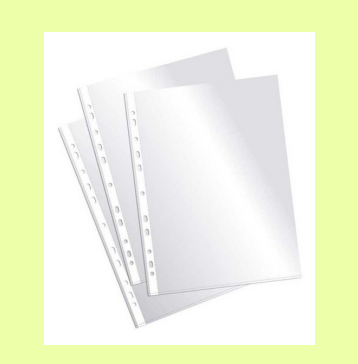

**Los padres de familia deben presentarse en el colegio a la clausura y formalización de la matrícula el LUNES 4 DE DICIEMBRE DE 2023 en el horario de cada jornada y sede**

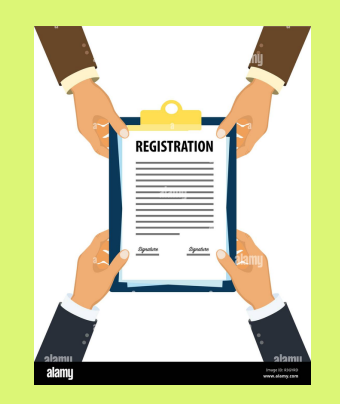

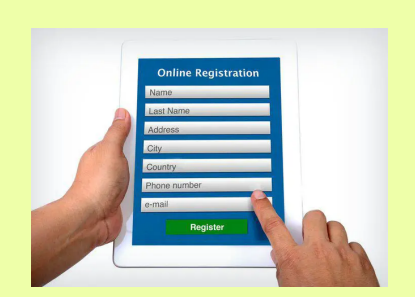

**Renovación de matrícula Ir a la parte final de la imagen para acceder al enlace**